# China (Hong Kong)<br> **NewConference OneDay**<br> **NewConference OneDay**<br>
Bedienungsanleitung für den Vorsitzenden

Bedienungsanleitung für den Vorsitzenden

Sie organisieren eine Telefonkonferenz mit newConference OneDay. Wenn Sie unten stehende, einfache Schritte durchführen, starten Sie Ihre Konferenz problemlos.

# Schritt 1: Fragen Sie einen Pincode an

Besuchen Sie www.newconference.com/hk und fragen Sie einen kostenlosen Pincode an (OneDay Jetzt loslegen → Jetzt loslegen → Jetzt loslegen Pincode anfragen). Sie erhalten eine Pincode für Sie als Vorsitzender und eine Konferenzcode für die Teilnehmern direkt per Email.

# Schritt 2: Informieren Sie die Teilnehmer

Teilen Sie den Teilnehmern folgende Informationen mit:

- ✔ den Zeitpunkt, wann die Konferenz beginnt
- ✔ den Konferenzcode

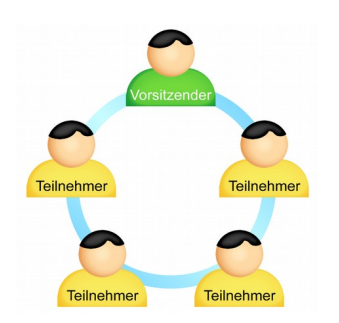

Die Anzahl der Konferenzteilnehmer ist nicht beschränkt und sie müssen nicht im Vorfeld registriert oder angemeldet werden.

✔ die Enwahlnummer von newConference: +852 58082659\*

# Schritt 3: Die Konferenz eröffnen

- ✔ Rufen Sie kurz vor dem vereinbarten Zeitpunkt +852 58082659\* an
- ✔ Drücken Sie die 2 um die Konferenz zu beginnen
- $\vee$  Geben Sie Ihren Pincode ein, gefolgt von Raute (#)

\* Oder eine Einwahnummer in einem anderen Land: www.newconference.com/hk/local

### Kostenlose Extras

NewConference bietet eine Anzahl kostenloser Funktionen, die Telefonkonferenzen einfacher machen.

### Internationale Zugangsnummern

NewConference bietet lokale Einwahlnummern in viele Ländern. Sie finden diese auf der Webseite: www.newconference.com/hk/local

# Die Konferenz aufnehmen

NewConference Konferenzen können kostenlos aufgezeichnet werden. Der Vorsitzende kann die Aufnahme auf zwei Weisen starten:

1. indem beim Einwahlvorgang vor der Eingabe des Konferenzcodes eine 3 anstelle der 2 gedrückt wird 2. durch Anklicken des Links "Diese Konferenz aufzeichnen" im Control Panel.

Nach Beenden der Konferenz kann die Aufzeichnung (kostenlos) von der newConference Website heruntergeladen werden.

# Sterne-Funktionen

Wenn Sie während der Konferenz die Sterne-Taste  $\left[\overline{\mathbf{\mathcal{F}}}\right]$  drücken, hören Sie ein Menü, das eine Anzahl nützlicher Funktionen bietet:

- $\sqrt{|\mathbf{\hat{x}}| \mathbf{1}}$  Mikrofon aus/an
- $\sqrt{|\mathbf{x}|/2}$  Sperre/entsperre für weiteren Konferenzzugang
- $\sqrt{|\mathbf{x}|(3)}$  Entferne letzten Konferenzteilnehmer
- $\sqrt{[*]}$  Lautsprecher leiser
- $\sqrt{[*]}$  Lautsprecher lauter
- $\sqrt{|\mathbf{x}|(7)}$  Mikrofon leiser
- $\sqrt{|\mathbf{\overline{*}}|}$  Mikrofon lauter
- $\boxed{\mathbf{\ast}\boxed{8}}$  Menü verlassen

## **Einladungsassistent**

Sie können die Teilnehmer auf unterschiedliche Arten informieren, z. B. per Email oder mit dem Einladungsassistenten. Diesen finden Sie auf www.newconference.com/hk.

# Control Panel

Mit dem Control Panel können Sie den Verlauf der Konferenz folgen: wer nimmt daran teil, wann wählte sich eine bestimmte Person ein und wann verließ derjenige die Konferenz.

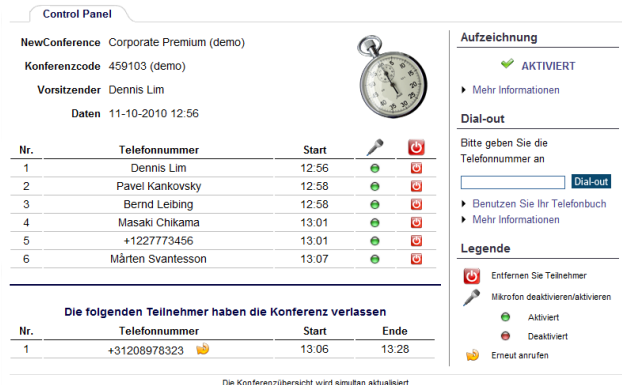

Control Panel Beispiel. Hier können Sie erkennen, wer an der Konferenz teilnimmt.

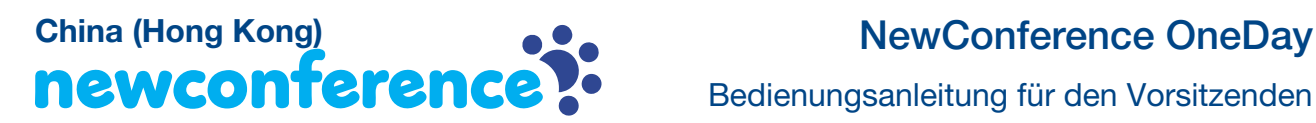

Bedienungsanleitung für den Vorsitzenden